# **012320 - Contas Contábeis**

## Introdução

Esta é uma tabela de apoio que auxilia o usuário a visualizar as contas contábeis carregadas nas tabelas.

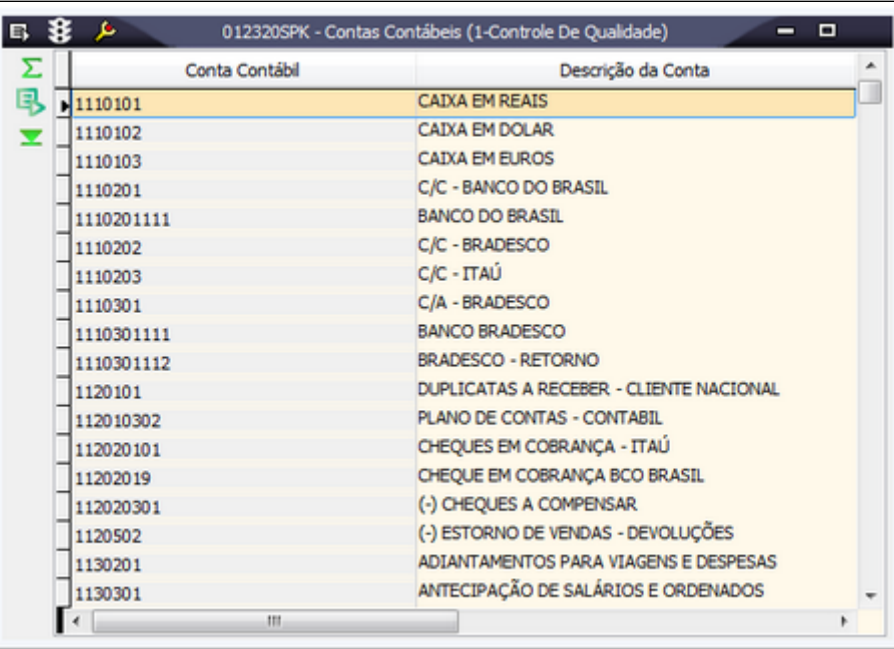

# Módulos que exibem a tela 012320

LCF

#### Procedimentos

Para pesquisar as contas contábeis

1. Acesse a tela 012320 - Contas Contábeis.

2. Clique no botão **Procura Registros (F12)**.

Todos os dados disponíveis serão exibidos em forma de lista.

## Detalhamento da tela

Verifique, a seguir, o detalhamento dos principais campos da tela.

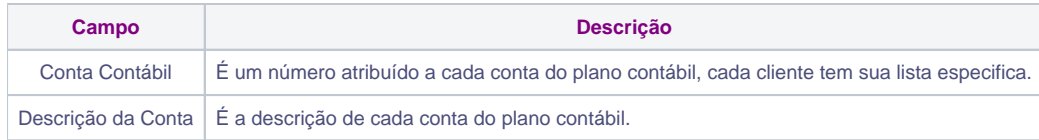